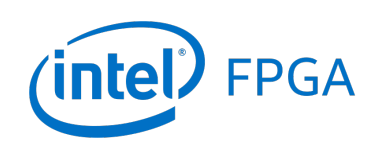

Using Library Modules in Verilog Designs

*For Quartus® Prime 18.1*

# **1 Introduction**

This tutorial explains how Intel's library modules can be included in Verilog-based designs, which are implemented by using the Quartus<sup>®</sup> Prime software.

#### Contents:

- Example Circuit
- Library of Parameterized Modules
- Augmented Circuit with an LPM
- Results for the Augmented Design

### **2 Background**

Practical designs often include commonly used circuit blocks such as adders, subtractors, multipliers, decoders, counters, and shifters. Intel provides efficient implementations of such blocks in the form of library modules that can be instantiated in Verilog designs. The compiler may recognize that a standard function specified in Verilog code can be realized using a library module, in which case it may automatically *infer* this module. However, many library modules provide functionality that is too complex to be recognized automatically by the compiler. These modules have to be instantiated in the design explicitly by the user. Quartus® Prime software includes a *library of parameterized modules* (*LPM*). The modules are general in structure and they are tailored to a specific application by specifying the values of general parameters.

Doing this tutorial, the reader will learn about:

- Library of parameterized modules (LPMs)
- Configuring an LPM for use in a circuit
- Instantiating an LPM in a designed circuit

<span id="page-1-0"></span>The detailed examples in the tutorial were obtained using the Quartus Prime version 18.1, but other versions of the software can also be used. When selecting a device within Quartus Prime, use the device names associated with FPGA chip on the DE-series board by referring to Table [1.](#page-1-0)

| <b>Board</b>  | Device Name                                           |
|---------------|-------------------------------------------------------|
| DE0-CV        | Cyclone <sup>®</sup> V 5CEBA4F23C7                    |
| DE0-Nano      | Cyclone <sup>®</sup> IVE EP4CE22F17C6                 |
| DE0-Nano-SoC  | Cyclone <sup>®</sup> V SoC 5CSEMA4U23C6               |
| DE1-SoC       | Cyclone <sup>®</sup> V SoC 5CSEMA5F31C6               |
| DE2-115       | Cyclone <sup>®</sup> IVE EP4CE115F29C7                |
| DE10-Lite     | $\overline{\text{Max}^{\circledR}}$ 10 10M50DAF484C7G |
| DE10-Standard | Cyclone <sup>®</sup> V SoC 5CSXFC6D6F31C6             |
| DE10-Nano     | Cyclone <sup>®</sup> V SE 5CSEBA6U2317                |

Table 1. DE-series FPGA device names

## **3 Example Circuit**

As an example, we will use the adder/subtractor circuit shown in Figure [1.](#page-2-0) It can add, subtract, and accumulate *n*-bit numbers using the 2's complement number representation. The two primary inputs are numbers  $A = a_{n-1}a_{n-2} \cdots a_0$ and  $B = b_{n-1}b_{n-2}\cdots b_0$ , and the primary output is  $Z = z_{n-1}z_{n-2}\cdots z_0$ . Another input is the *AddSub* control signal which causes  $Z = A + B$  to be performed when  $AddSub = 0$  and  $Z = A - B$  when  $AddSub = 1$ . A second control input, *Sel*, is used to select the accumulator mode of operation. If  $Sel = 0$ , the operation  $Z = A \pm B$  is performed, but if *Sel*  $= 1$ , then *B* is added to or subtracted from the current value of *Z*. If the addition or subtraction operations result in arithmetic overflow, an output signal, *Overflow*, is asserted.

<span id="page-2-0"></span>To make it easier to deal with asynchronous input signals, they are loaded into flip-flops on a positive edge of the clock. Thus, inputs *A* and *B* will be loaded into registers *Areg* and *Breg*, while *Sel* and *AddSub* will be loaded into flip-flops *SelR* and *AddSubR*, respectively. The adder/subtractor circuit places the result into register *Zreg*.

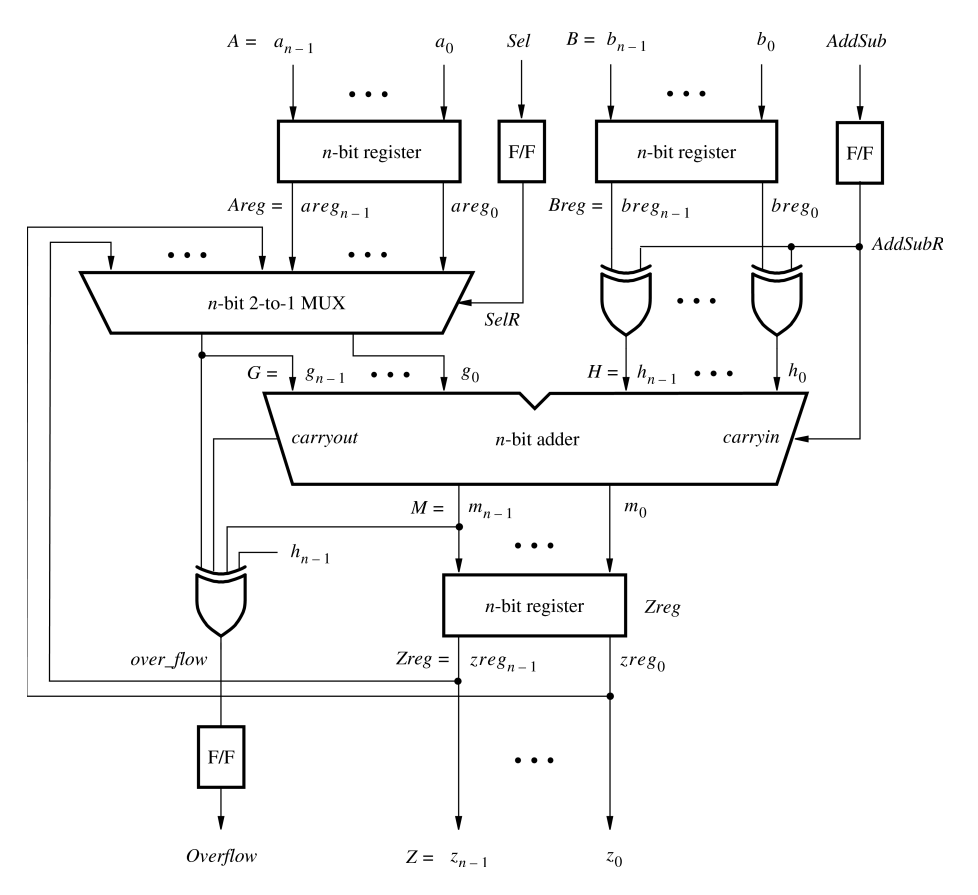

Figure 1. The adder/subtractor circuit.

The required circuit is described by the Verilog code in Figure [2.](#page-3-0) For our example, we use a 16-bit circuit as specified by  $n = 16$ . Implement this circuit as follows:

- Create a project *addersubtractor*.
- Include a file *addersubtractor.v*, which corresponds to Figure [2,](#page-3-0) in the project.
- Select the FPGA chip that is on the DE-series board. A list of device names on DE-series boards can be found in Table [1.](#page-1-0)
- Compile the design.
- Simulate the design by applying some typical inputs.

```
// Top-level module
module addersubtractor (A, B, Clock, Reset, Sel, AddSub, Z, Overflow);
    parameter n = 16;
    input [n-1:0] A, B;
    input Clock, Reset, Sel, AddSub;
    output [n-1:0] Z;
    output Overflow;
    reg SelR, AddSubR, Overflow;
    reg [n-1:0] Areg, Breg, Zreg;
    wire [n-1:0] G, H, M, Z;
    wire carry_out, over_flow;
// Define combinational logic circuit
    assign H = Breg ^ {n{AddSubR}};
    mux2to1 multiplexer (Areg, Z, SelR, G);
        defparam multiplexer.k = n;
    adderk nbit_adder (AddSubR, G, H, M, carryout);
        defparam nbit_adder.k = n;
    assign over_flow = carryout \land G[n-1] \land H[n-1] \land M[n-1];
    assign Z = Zreg;
// Define flip-flops and registers
    always @(posedge Reset or posedge Clock)
        if (Reset == 1)
        begin
            Areg \leq 0; Breg \leq 0; Zreg \leq 0;
            SelR \leq 0; AddSubR \leq 0; Overflow \leq 0;
        end
        else
        begin
            Areg \leq A; Breg \leq B; Zreg \leq M;
            SelR <= Sel; AddSubR <= AddSub; Overflow <= over flow;
        end
endmodule
// k-bit 2-to-1 multiplexer
module mux2to1 (V, W, Sel, F);
    parameter k = 8;
    input [k-1:0] V, W;
    input Sel;
    output [k-1:0] F;
    reg [k-1:0] F;
    always @(V or W or Sel)
        if (Sel == 0)
            F = V;else
            F = W;endmodule
```
Figure 2. Verilog code for the circuit in Figure 1 (Part *a*)

```
// k-bit adder
module adderk (carryin, X, Y, S, carryout);
    parameter k = 8;
    input [k-1:0] X, Y;
    input carryin;
    output [k-1:0] S;
    output carryout;
    reg [k-1:0] S;
    reg carryout;
    always @(X or Y or carryin)
        {carryout, S} = X + Y + carryin;
endmodule
```
Figure 2. Verilog code for the circuit in Figure 1 (Part *b*).

#### **4 Library of Parameterized Modules**

The LPMs in the IP Catalog are general in structure and they can be configured to suit a specific application by specifying the values of various parameters. We will use the *lpm\_add\_sub* module to simplify our adder/subtractor circuit defined in Figures [1](#page-2-0) and [2.](#page-3-0) The augmented circuit is given in Figure [3.](#page-5-0) The *lpm\_add\_sub* module, instantiated under the name *megaddsub*, replaces the adder circuit as well as the XOR gates that provide the input *H* to the adder. Since arithmetic overflow is one of the outputs that the LPM provides, it is not necessary to generate this output with a separate XOR gate.

To implement this adder/subtractor circuit, create a new directory named *tutorial\_lpm*, and then create a project *addersubtractor2*. Choose the same device as we previously selected (Refer to Table [1\)](#page-1-0) to allow a direct comparison of implemented designs.

<span id="page-5-0"></span>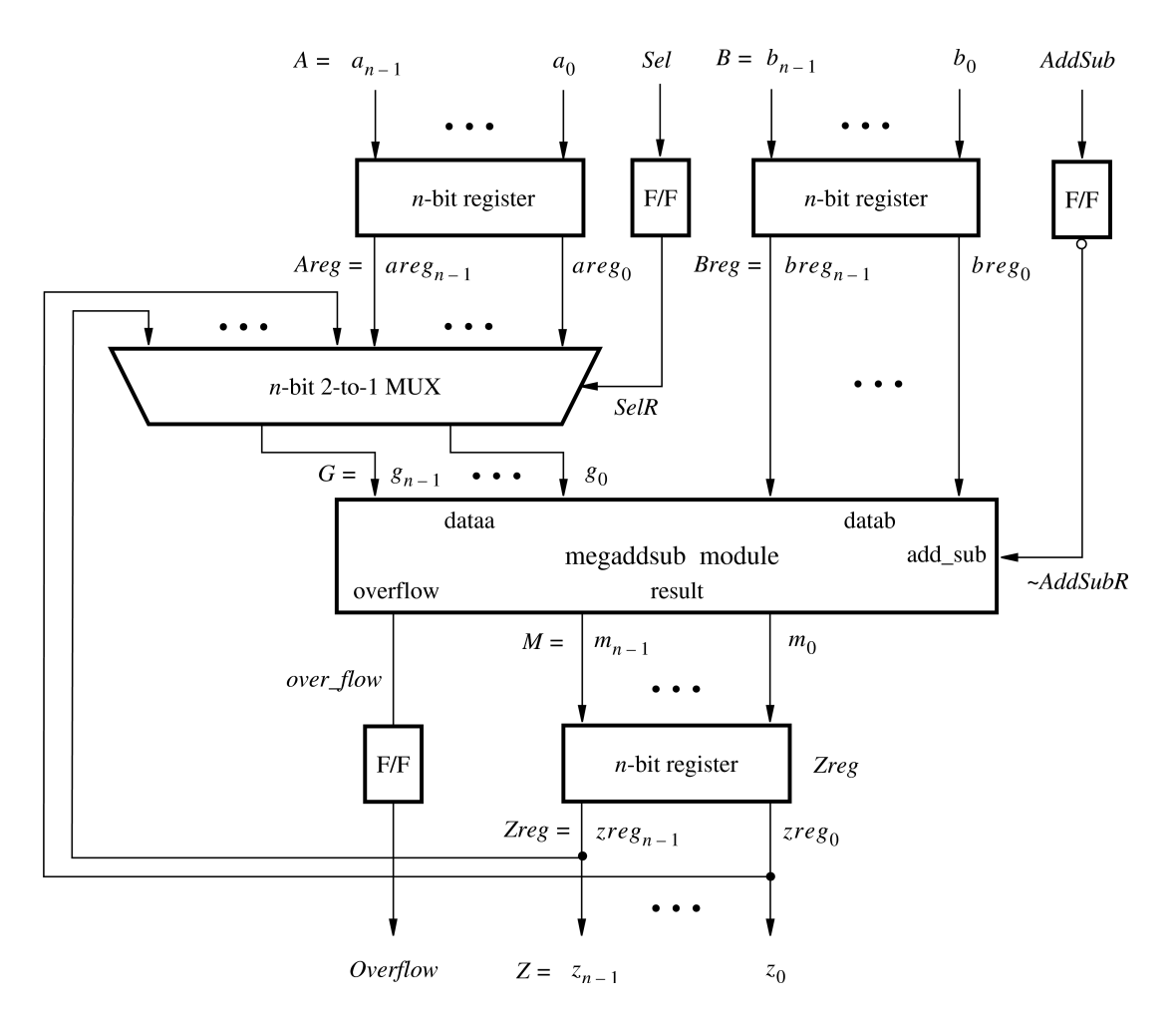

Figure 3. The augmented adder/subtractor circuit.

The new design will include the desired LPM subcircuit specified as a Verilog module that will be instantiated in the top-level Verilog design module. The Verilog module for the LPM subcircuit is generated by using a wizard as follows:

- 1. Select Tools > IP Catalog, which opens the IP Catalog window in Figure [4.](#page-6-0)
- 2. In the IP Catalog panel, expand Library > Basic Functions > Arithmetic and double-click on LPM\_ADD\_SUB

<span id="page-6-0"></span>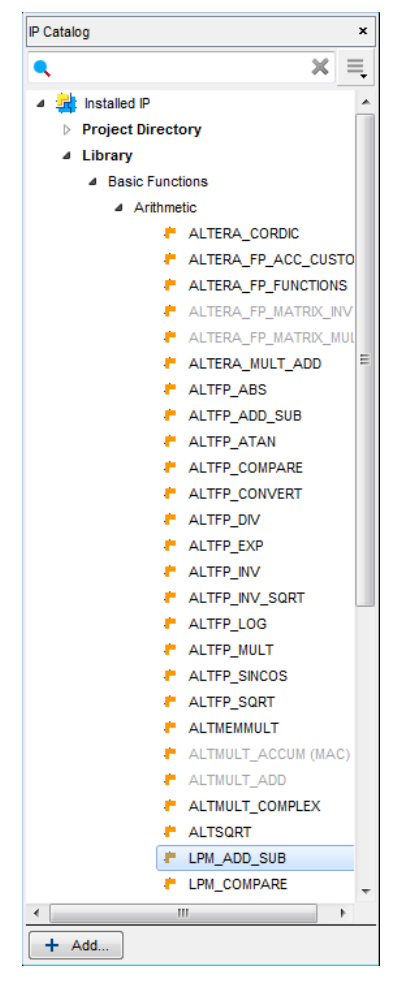

Figure 4. Choose an LPM.

<span id="page-6-1"></span>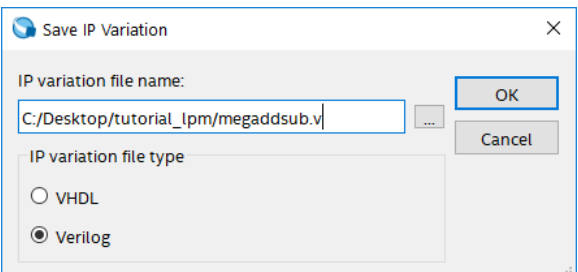

Figure 5. Create an LPM from the available library.

3. In the pop-up box shown in Figure [5,](#page-6-1) choose Verilog as the type of output file that should be created. The output file must be given a name; choose the name *megaddsub.v* and indicate that the file should be placed in the directory *tutorial\_lpm* as shown in the figure. Press OK.

<span id="page-7-0"></span>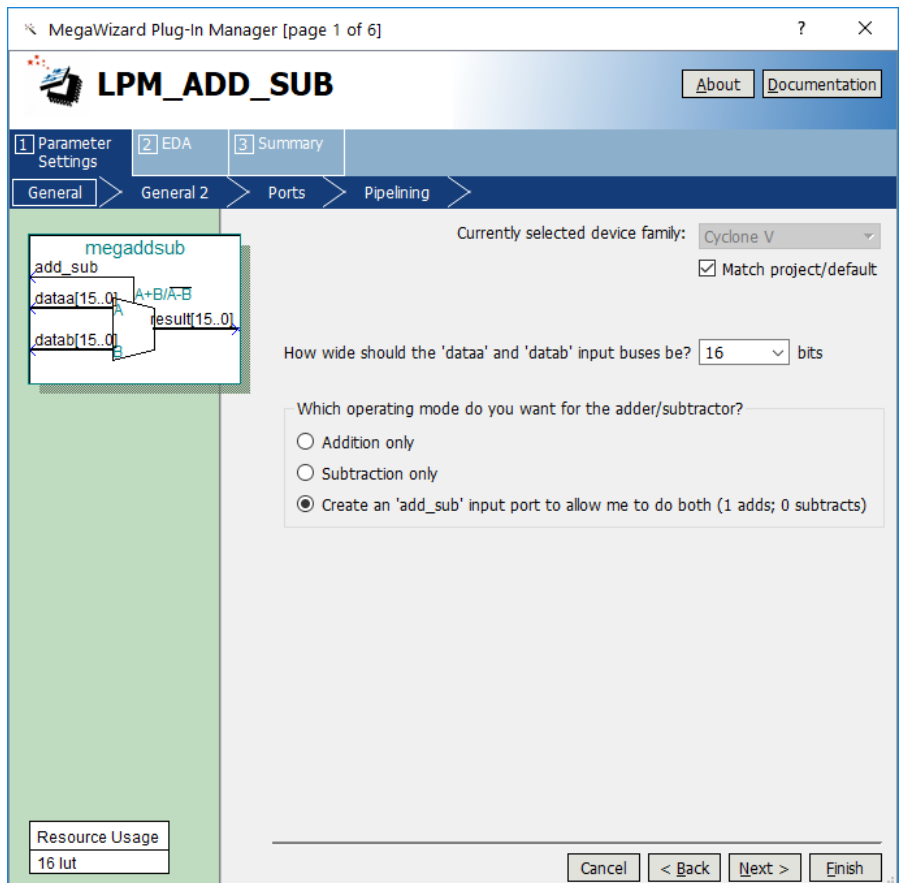

Figure 6. Specify the size of data inputs.

4. In the box in Figure [6](#page-7-0) specify that the width of the data inputs is 16 bits. Also, specify the operating mode in which one of the ports allows performing both addition and subtraction of the input operand, under the control of the *add\_sub* input. A symbol for the resulting LPM is shown in the top left corner. Note that if  $add\_sub = 1$  then *result* =  $A + B$ ; otherwise, *result* =  $A - B$ . This interpretation of the control input and the operation performed is different from our original design in Figures [1](#page-2-0) and [2,](#page-3-0) which we have to account for in the modified design. Observe that we have included this change in the circuit in Figure [3.](#page-5-0) Click Next.

<span id="page-8-0"></span>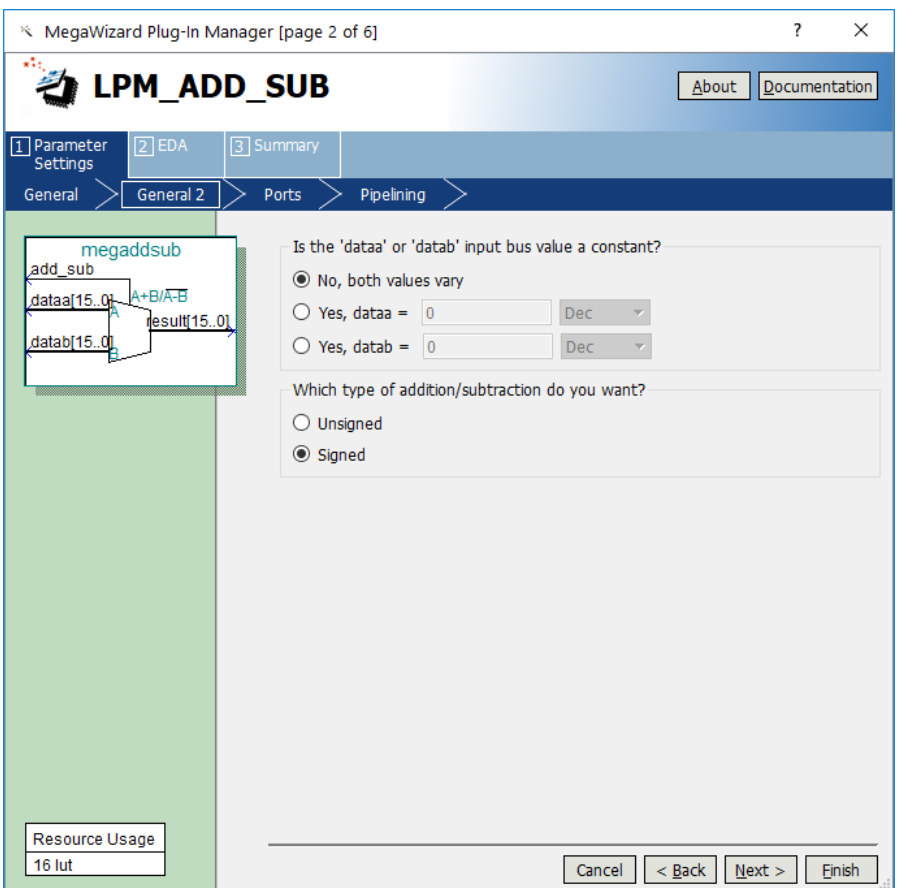

Figure 7. Further specification of inputs.

5. In the box in Figure [7,](#page-8-0) specify that the values of both inputs may vary and select Signed for the type of addition/subtraction. Click Next.

<span id="page-9-0"></span>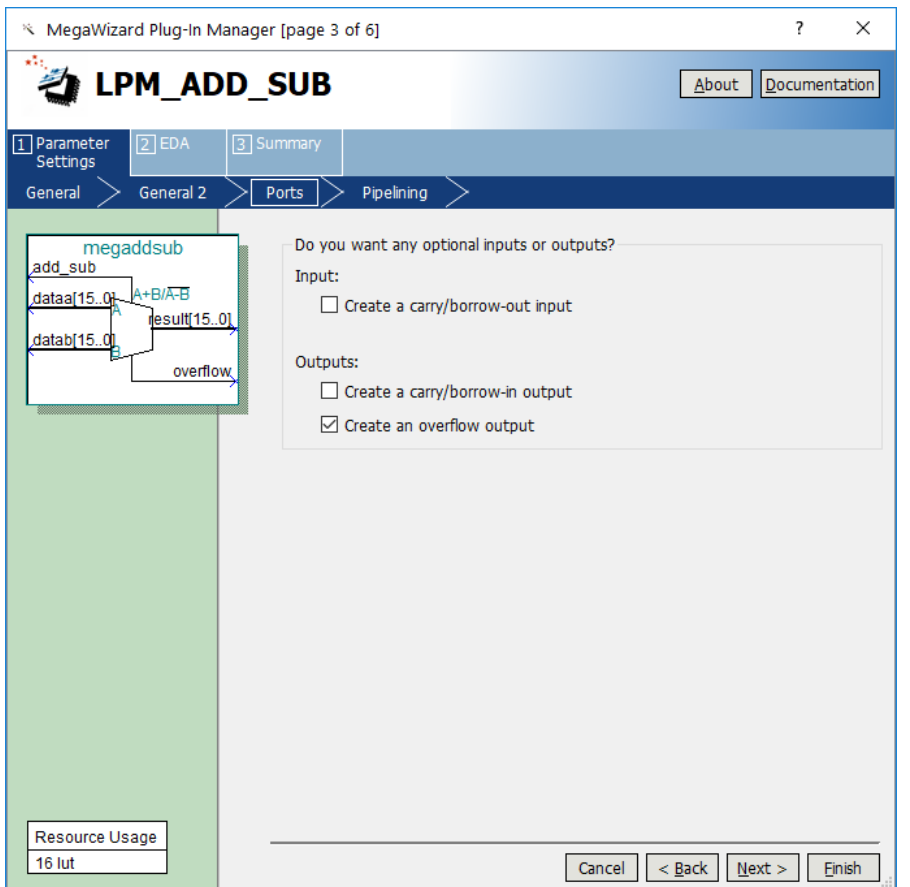

Figure 8. Specify the Overflow output.

6. The box in Figure [8](#page-9-0) allows the designer to indicate optional inputs and outputs that may be specified. Since we need the overflow signal, make the Create an overflow output choice and press Next.

<span id="page-10-0"></span>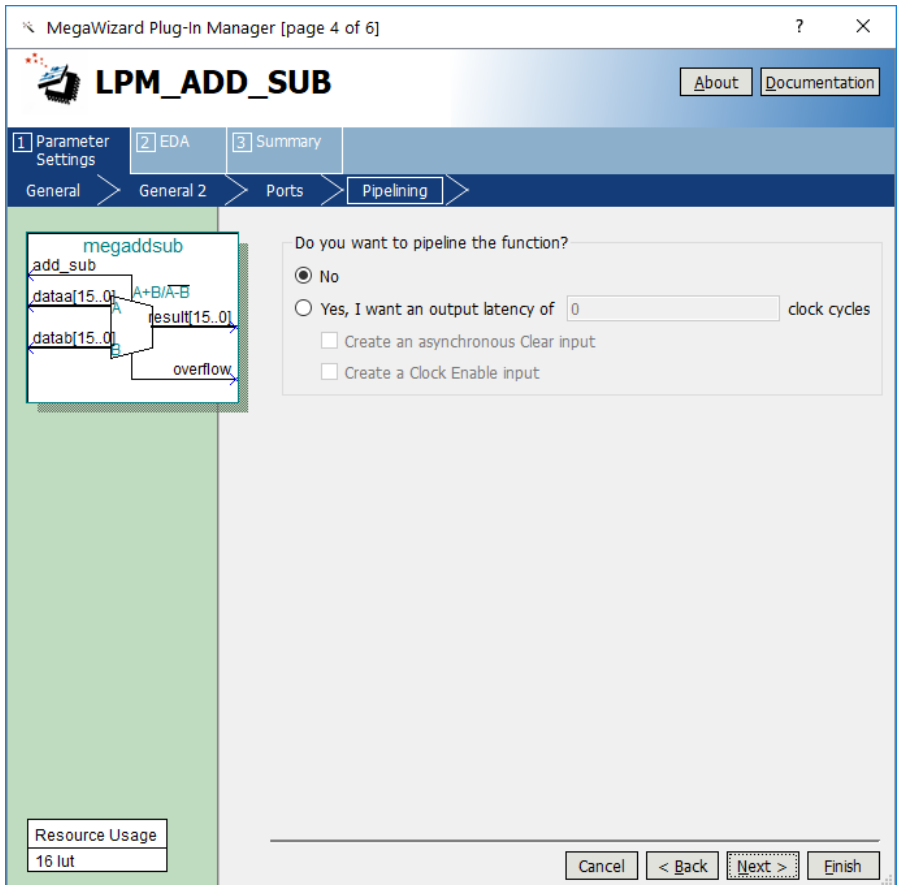

Figure 9. Refuse the pipelining option.

- 7. In the box in Figure [9](#page-10-0) say No to the pipelining option and click Next.
- 8. Figure [10](#page-11-0) shows the simulation model files needed to simulate the generated design. Press Next to proceed to the final page.

<span id="page-11-0"></span>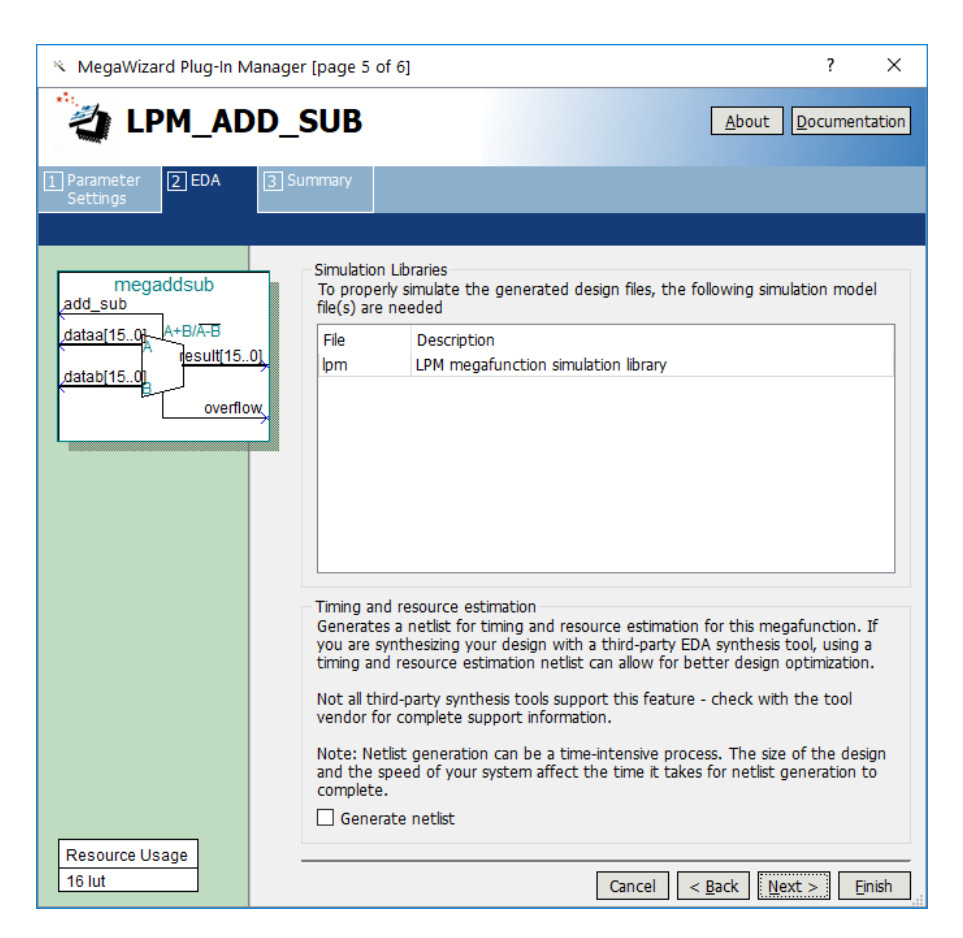

Figure 10. Simulation model files.

9. Figure [11](#page-12-0) gives a summary which shows the files that the wizard will create. Press Finish to complete the process.

<span id="page-12-0"></span>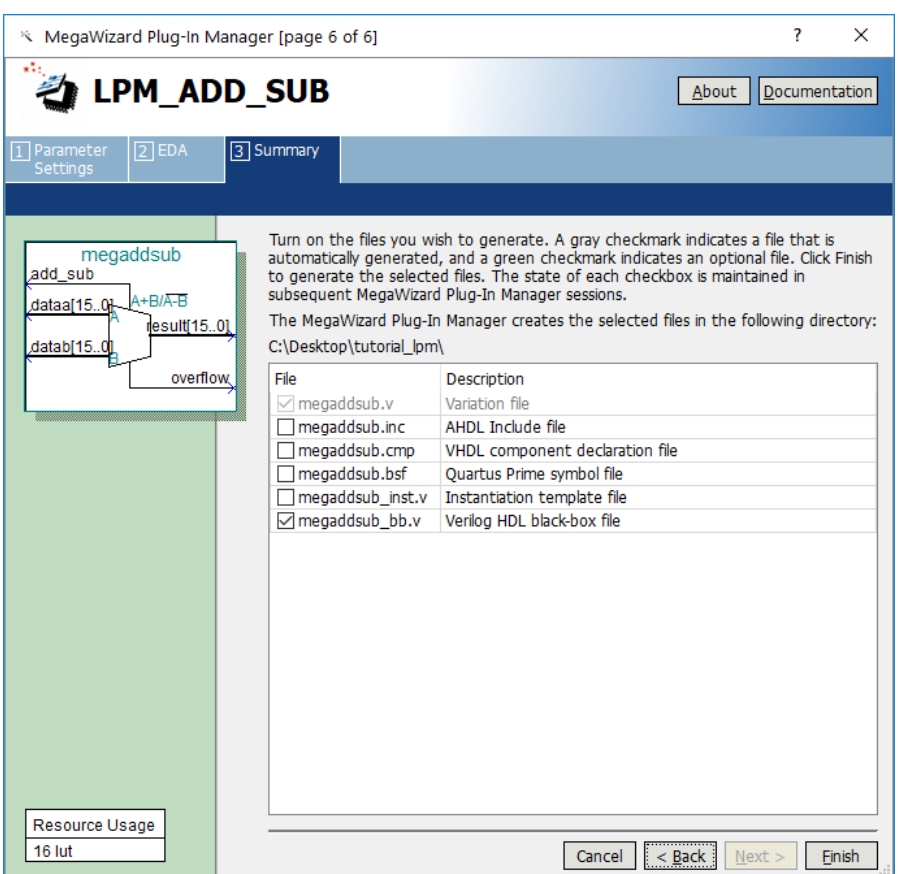

Figure 11. Files created by the wizard.

<span id="page-12-1"></span>10. The box in Figure [12](#page-12-1) may pop up. If it does, press Yes to add the newly generated files to the project.

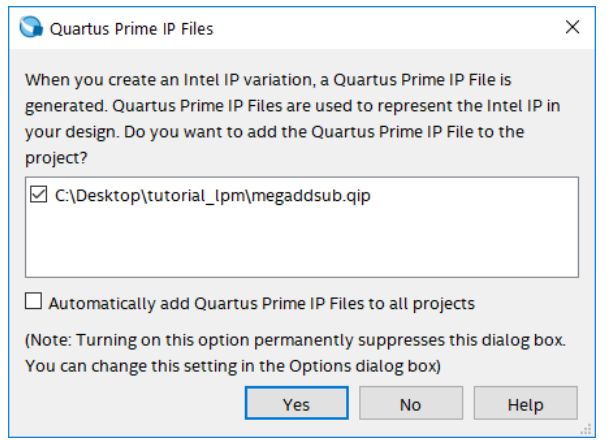

Figure 12. Add the new files to the project.

#### **5 Augmented Circuit with an LPM**

We will use the file *megaddsub*.*v* in our modified design. Figure [13](#page-13-0) depicts the Verilog code in this file; note that we have not shown the comments in order to keep the figure small.

```
// Adder/subtractor module created by the MegaWizard
module megaddsub (
    add_sub,
    dataa,
    datab,
    overflow,
    result);
input add_sub;
input [15:0] dataa;
input [15:0] datab;
output overflow;
output [15:0] result;
wire sub_wire0;
wire [15:0] sub_wire1;
wire overflow = sub_wire0;
wire [15:0] result = sub\_wire1[15:0];lpm_add_sub lpm_add_sub_component (
    .dataa (dataa),
    .add_sub (add_sub),
    .datab (datab),
    .overflow (sub wire0),
    .result (sub_wire1));
defparam
    lpm_add_sub_component.lpm_direction = "UNUSED",
    lpm_add_sub_component.lpm_hint = "ONE_INPUT_IS_CONSTANT=NO,CIN_USED=NO",
    lpm_add_sub_component.lpm_representation = "SIGNED",
    lpm_add_sub_component.lpm_type = "LPM_ADD_SUB",
    lpm_add_sub_component.lpm_width = 16;
endmodule
```
Figure 13. Verilog code for the ADD\_SUB LPM.

The modified Verilog code for the adder/subtractor design is given in Figure [14.](#page-14-0) Put this code into a file *addersub-tractor[2](#page-3-0).v* under the directory *tutorial lpm*. The differences between this code and Figure 2 are:

- The assign statements that define the *over\_flow* signal and the XOR gates (along with the signal defined as wire H) are no longer needed.
- The *adderk* instance of the adder circuit is replaced by *megaddsub*. Note that the *dataa* and *datab* inputs shown in Figure [6](#page-7-0) are driven by the *G* and *Breg* vectors, respectively. Also, the inverted version of the *AddSubR* signal is specified to conform with the usage of this control signal in the LPM.
- <span id="page-14-0"></span>• The *adderk* module is deleted from the code.

```
// Top-level module
module addersubtractor2 (A, B, Clock, Reset, Sel, AddSub, Z, Overflow);
    parameter n = 16;
    input [n-1:0] A, B;
    input Clock, Reset, Sel, AddSub;
    output [n-1:0] Z;
    output Overflow;
    reg SelR, AddSubR, Overflow;
    reg [n-1:0] Areg, Breg, Zreg;
    wire [n-1:0] G, M, Z;
    wire over_flow;
// Define combinational logic circuit
    mux2to1 multiplexer (Areg, Z, SelR, G);
        defparam multiplexer.k = n;
    megaddsub nbit_adder (~AddSubR, G, Breg, M, over_flow);
        assign Z = Zreg;
// Define flip-flops and registers
    always @(posedge Reset or posedge Clock)
    begin
        if (Reset == 1)
        begin
            Areg \leq 0; Breg \leq 0; Zreg \leq 0;
            SelR \leq 0; AddSubR \leq 0; Overflow \leq 0;
        end
        else
        begin
            Areg \leq A; Breg \leq B; Zreg \leq M;
            SelR <= Sel; AddSubR <= AddSub; Overflow <= over_flow;
        end
    end
endmodule
```
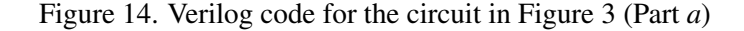

```
// k-bit 2-to-1 multiplexer
module mux2to1 (V, W, Selm, F);
    parameter k = 8;
    input [k-1:0] V, W;
    input Selm;
    output [k-1:0] F;
    reg [k-1:0] F;
    always @(V or W or Selm)
        if (Selm == 0)F = V;else
            F = W;endmodule
```
Figure 14. Verilog code for the circuit in Figure 3 (Part *b*).

<span id="page-15-0"></span>If the *megaddsub.qip* file has not been included in the project (e.g. if you answered No in the box in Figure [12,](#page-12-1) or possibly if the box did not show up at all), you need to include it manually. To include the *megaddsub.v* file in the project, select Project > Add/Remove Files in Project to reach the window in Figure [15.](#page-15-0) The file *addersubtractor2.v* should already be listed as being included in the project. Browse for the other files by clicking the button ... to reach the window in Figure [16.](#page-16-0) Select the file *megaddsub.qip* and click Open, which returns to the window in Figure [15.](#page-15-0) Click Add to include the file and then click OK. Now, the modified design can be compiled and simulated in the usual way.

| z.           | Settings - tutorial_lpm            |                  |                           |                                     |                                                                                                    |               | $\Box$<br>×       |
|--------------|------------------------------------|------------------|---------------------------|-------------------------------------|----------------------------------------------------------------------------------------------------|---------------|-------------------|
|              | Category:                          |                  |                           |                                     |                                                                                                    |               | Device/Board      |
|              | General                            | <b>Files</b>     |                           |                                     |                                                                                                    |               |                   |
|              | <b>Files</b>                       |                  |                           |                                     | Select the design files you want to include in the project. Click Add All to add all design files in the project |               |                   |
|              | Libraries                          |                  | directory to the project. |                                     |                                                                                                    |               |                   |
|              | $\times$ IP Settings               |                  |                           |                                     |                                                                                                    |               |                   |
|              | <b>IP Catalog Search Locations</b> | File name:       |                           |                                     |                                                                                                    | u.            | Add               |
|              | <b>Design Templates</b>            | $\bullet$        |                           |                                     |                                                                                                    | $\times$      |                   |
|              | ▽ Operating Settings and Condition |                  |                           |                                     |                                                                                                    |               | <b>Add All</b>    |
|              | <b>Voltage</b>                     | <b>File Name</b> |                           | Type                                | Library Design Entry/Synthesis Tool HDL \                                                                        |               | Remove            |
|              | Temperature                        |                  |                           | addersubtractor2.v Verilog HDL File | <none></none>                                                                                                    | Defau         |                   |
|              | ▽ Compilation Process Settings     |                  |                           |                                     |                                                                                                    |               | Up                |
|              | <b>Incremental Compilation</b>     |                  |                           |                                     |                                                                                                    |               | <b>Down</b>       |
|              | <b>► EDA Tool Settings</b>         |                  |                           |                                     |                                                                                                    |               |                   |
|              | Design Entry/Synthesis             |                  |                           |                                     |                                                                                                    |               | <b>Properties</b> |
|              | <b>Simulation</b>                  |                  |                           |                                     |                                                                                                    |               |                   |
|              | Board-Level                        |                  |                           |                                     |                                                                                                    |               |                   |
|              | ▽ Compiler Settings                |                  |                           |                                     |                                                                                                    |               |                   |
|              | <b>VHDL Input</b>                  |                  |                           |                                     |                                                                                                    |               |                   |
|              | <b>Verilog HDL Input</b>           |                  |                           |                                     |                                                                                                    |               |                   |
|              | <b>Default Parameters</b>          |                  |                           |                                     |                                                                                                    |               |                   |
|              | <b>Timing Analyzer</b>             |                  |                           |                                     |                                                                                                    |               |                   |
|              | Assembler                          |                  |                           |                                     |                                                                                                    |               |                   |
|              | <b>Design Assistant</b>            |                  |                           |                                     |                                                                                                    |               |                   |
|              | <b>Signal Tap Logic Analyzer</b>   |                  |                           |                                     |                                                                                                    |               |                   |
|              | Logic Analyzer Interface           |                  |                           |                                     |                                                                                                    |               |                   |
|              | <b>Power Analyzer Settings</b>     |                  |                           |                                     |                                                                                                    |               |                   |
|              | <b>SSN Analyzer</b>                |                  |                           |                                     |                                                                                                    |               |                   |
|              |                                    |                  |                           |                                     |                                                                                                    |               |                   |
|              |                                    |                  |                           |                                     |                                                                                                    |               |                   |
|              |                                    |                  |                           |                                     |                                                                                                    |               |                   |
|              |                                    | $\epsilon$       |                           |                                     |                                                                                                    | $\rightarrow$ |                   |
|              |                                    |                  |                           |                                     |                                                                                                    |               |                   |
| $\checkmark$ | $\mathbf{v}$                       |                  |                           |                                     | OK<br>Cancel                                                                                                    | Apply         | Help              |

Figure 15. Inclusion of the new file in the project.

<span id="page-16-0"></span>

| > This PC > OSDisk (C:) > Desktop > tutorial_lpm ><br>Search tutorial_lpm<br>٩<br>$\sim$ 0<br>$\leftarrow$<br>$\rightarrow$<br>E v<br>$\bullet$<br>Organize v<br>New folder<br>m<br>$\wedge$<br>to_slu_up_mai * ^<br>Date modified<br>Size<br>Name<br>Type<br>figures<br>ò<br>п<br>db<br>File folder<br>2/14/2019 4:10 PM<br>figures<br>ò<br>File folder<br>greybox_tmp<br>2/14/2019 4:17 PM<br>figures<br>ò<br>addersubtractor2.v<br> m <br>2/14/2019 4:21 PM<br>V File<br>1 KB<br>figures<br>a.<br>megaddsub.qip<br>QIP File<br>1 KB<br>2/14/2019 4:19 PM<br>megaddsub.v<br><b>ConeDrive</b><br>V File<br>2/14/2019 4:19 PM<br>5 KB<br>megaddsub_bb.v<br>2/14/2019 4:19 PM<br>V File<br>5 KB<br>Syncplicity<br>This PC<br><b>3D Objects</b><br>Desktop<br>alar<br><b>Documents</b><br><b>Downloads</b><br>ъ<br><b>N</b> Music<br>$\equiv$ Pictures<br><b>图 Videos</b><br>$\mathbf{u}$ OSDisk (C:)<br>v<br>Design Files (*.tdf *.vhd *.vhdl *. ~<br>File name:   megaddsub.qip<br>$\checkmark$ | <b>Select File</b> |  |  |  |  |  | $\times$ |
|----------------------------------------------------------------------------------------------------|--------------------|--|--|--|--|--|----------|
|                                                                                                    |                    |  |  |  |  |  |          |
|                                                                                                    |                    |  |  |  |  |  |          |
|                                                                                                    |                    |  |  |  |  |  |          |
|                                                                                                    |                    |  |  |  |  |  |          |
|                                                                                                    |                    |  |  |  |  |  |          |
|                                                                                                    |                    |  |  |  |  |  |          |
|                                                                                                    |                    |  |  |  |  |  |          |
|                                                                                                    |                    |  |  |  |  |  |          |
|                                                                                                    |                    |  |  |  |  |  |          |
|                                                                                                    |                    |  |  |  |  |  |          |
|                                                                                                    |                    |  |  |  |  |  |          |
|                                                                                                    |                    |  |  |  |  |  |          |
|                                                                                                    |                    |  |  |  |  |  |          |
|                                                                                                    |                    |  |  |  |  |  |          |
|                                                                                                    |                    |  |  |  |  |  |          |
|                                                                                                    |                    |  |  |  |  |  |          |
|                                                                                                    |                    |  |  |  |  |  |          |
|                                                                                                    |                    |  |  |  |  |  |          |
|                                                                                                    |                    |  |  |  |  |  |          |
|                                                                                                    |                    |  |  |  |  |  |          |
|                                                                                                    |                    |  |  |  |  |  |          |
| Cancel<br>Open                                                                                                    |                    |  |  |  |  |  |          |

Figure 16. Specify the *megaddsub.qip file.*

#### **6 Results for the Augmented Design**

<span id="page-16-1"></span>Compile the design and look at the summary, which is depicted in Figure [17.](#page-16-1) Observe that the modified design is implemented with a similar number of logic elements compared to using the code in Figure [2.](#page-3-0)

| Compilation Report - C:/Desktop/tutorial_lpm/tutorial_lpm - tutorial_lpm |                                 | п                                               | $\times$          |          |  |
|--------------------------------------------------------------------------|---------------------------------|-------------------------------------------------|-------------------|----------|--|
| Edit Tools Window<br>Help<br><b>File</b>                                 |                                 |                                                 | Search altera.com |          |  |
| 00<br><b>Table of Contents</b>                                           | <b>Flow Summary</b>             |                                                 |                   |          |  |
| Flow Summary                                                             | u                               |                                                 |                   |          |  |
| <b>ED</b> Flow Settings                                                  | <b>Flow Status</b>              | Successful - Thu Feb 14 16:25:49 2019           |                   |          |  |
| Flow Non-Default Global Settings                                         | <b>Ouartus Prime Version</b>    | 18.1.0 Build 625 09/12/2018 SJ Standard Edition |                   |          |  |
| File Flow Elapsed Time                                                   | <b>Revision Name</b>            | tutorial Ipm                                    |                   |          |  |
| Flow OS Summary                                                          | <b>Top-level Entity Name</b>    | addersubtractor2                                |                   |          |  |
| 目<br><b>Flow Log</b>                                                     | Family                          | <b>Cyclone V</b>                                |                   |          |  |
| <b>Analysis &amp; Synthesis</b>                                          | <b>Device</b>                   | 5CSXFC6D6F31C6                                  |                   |          |  |
| <b>Fitter</b>                                                            | <b>Timing Models</b>            | Final                                           |                   |          |  |
| <b>C</b> Flow Messages                                                   | Logic utilization (in ALMs)     | $21/41,910$ ( < 1 %)                            |                   |          |  |
| <b>Flow Suppressed Messages</b>                                          | <b>Total registers</b>          | 37                                              |                   |          |  |
| Assembler                                                                | <b>Total pins</b>               | 53/499 (11 %)                                   |                   |          |  |
| <b>Timing Analyzer</b>                                                   | <b>Total virtual pins</b>       | $\Omega$                                        |                   |          |  |
|                                                                          | Total block memory bits         | 0/5,662,720(0%)                                 |                   |          |  |
|                                                                          | <b>Total DSP Blocks</b>         | 0/112(0%)                                       |                   |          |  |
|                                                                          | <b>Total HSSI RX PCSs</b>       | $0/9(0\%)$                                      |                   |          |  |
| $\langle$<br>$\rightarrow$                                               | Total HSSI PMA RX Deserializers | 0/9(0%                                          |                   |          |  |
|                                                                          | <b>LIGHT THERE</b>              |                                                 |                   |          |  |
|                                                                          |                                 |                                                 | 100%              | 00:01:23 |  |

Figure 17. Compilation Results for the Augmented Circuit.

Copyright © Intel Corporation. All rights reserved. Intel, the Intel logo, Altera, Arria, Avalon, Cyclone, Enpirion, MAX, Nios, Quartus and Stratix words and logos are trademarks of Intel Corporation or its subsidiaries in the U.S. and/or other countries. Intel warrants performance of its FPGA and semiconductor products to current specifications in accordance with Intel's standard warranty, but reserves the right to make changes to any products and services at any time without notice. Intel assumes no responsibility or liability arising out of the application or use of any information, product, or service described herein except as expressly agreed to in writing by Intel. Intel customers are advised to obtain the latest version of device specifications before relying on any published information and before placing orders for products or services.

\*Other names and brands may be claimed as the property of others.